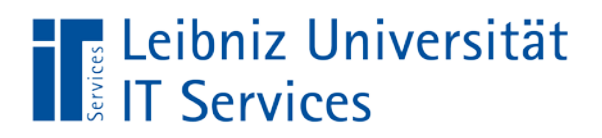

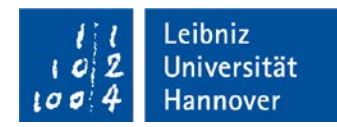

# **Spezielle Antworten - Adobe Landesrahmenvertrag Nordallianz (ETLA Seat)**

## **Zur Bestellung**

- 1. Die **Auswahl der Lizenzen** in einer Bestellung entspricht primär dem bereitzustellenden Installationspaket für einen oder mehrere Rechner. Beispiel für unterschiedliche Überlassungsformulare:
	- Rechner A braucht Photoshop = Bestellt 1x PS = erhält 1x Installer PS für einen Rechner
	- Rechner B-D brauchen Illustrator = Bestellt 3x AI = erhält 1x Installer AI für 3 Rechner
- 2. Bei der **Auswahl von Betriebssystem und Sprache** gilt prinzipiell dasselbe. Unter Beachtung von Punkt 1 kann aber in einem Formular parallel für Mac und Windows bestellt werden, da hierfür getrennte Installer erzeugt werden müssen.
- 3. Schon bei der Miete von zwei CC-Einzelapplikationen rentiert sich die Bestellung der kompletten Suite Creative Cloud Enterprise, die dann allerdings auch ca. 21 GB umfasst.
- 4. Mehrere getrennte Überlassungsformulare desselben Instituts werden nach Möglichkeit in einem Vertrag zusammengefasst. Wenn Sie dies nicht möchten, vermerken Sie das auf dem Formular.
- 5. Das LUIS bestellt die Lizenzen direkt im Webshop von Cancom. Die Bearbeitung einer Bestellung erfolgt daher erst nach Erhalt der Eingangsbestätigung von Cancom.

#### **Zur Abrechnung**

- 6. Die kostenpflichtige Miete beginnt immer im Monat der Bestellung. Bei einer Bestellung vor dem 23.11.2018 finden Sie in der Rechnung zwei Positionen:
	- Position 1 für die anteiligen Restmonate bis Jahresstichtag pro Lizenz
	- **Position 2 für die 12 Monate bis Vertragsende pro Lizenz**
- 7. Bei einer Bestellung am oder nach dem 23.11.2018 finden Sie in der Rechnung eine Position:
	- Position 1 für die vollen 12 oder anteiligen Monate bis Vertragsende pro Lizenz

## **Zur Bereitstellung des Software-Installers**

- 8. Für Windows werden exe-/msi-Installer erstellt. Für MacOS werden dmg-/pkg-Installer auf einem speziellen MacBook generiert.
- 9. Der Installer wird anhand der bestellten Lizenzpakete mit einem speziellen Creative Cloud Packager (CCP) generiert und per Download-Link oder FTP-Server (je nach Größe) bereitgestellt.
- 10. Zum Schutz vor Missbrauch wird der Download-Link nur an die Kontaktperson des Bestellformulars verschickt und auf einen bestimmten Zeitraum begrenzt.
- 11. Die jeweilige Seriennummer der Lizenz wird bei der Generierung implementiert und wird nicht zur Verfügung gestellt oder veröffentlicht.
- 12. Das Institut, bzw. die Organisationseinheit hat dafür Sorge zu tragen, dass der Installer nur für die bestellte Anzahl an Lizenzen eingesetzt wird.
- 13. Aufgrund des hohen Verwaltungsaufwands werden keine Sonderwünsche berücksichtigt. Beispiel: "Ich bestelle aus Kostengründen die ganze Suite, brauche aber nur zwei Applikationen. Kann ich einen Installer nur für die zwei Applikationen bekommen?" Solche oder ähnliche Anfragen werden definitiv abgelehnt.

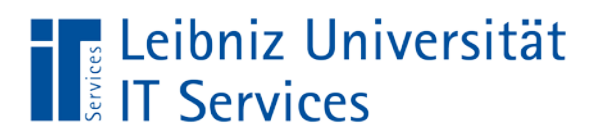

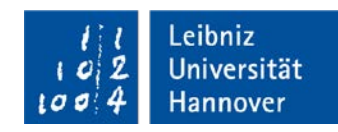

## **Zur Installation**

- 14. Die vom LUIS generierten Installer beinhalten immer alle bis dato verfügbaren Updates zu den Anwendungen. Der automatische Update Service von Adobe ist deaktiviert.
- 15. Beenden Sie vor dem Starten des Installers alle laufenden Adobe-Prozesse, z. B. den Update Service bereits vorhandener Anwendungen.
- 16. Bereits vorhandene Adobe-Anwendungen können zu Konflikten führen. Bei einer entsprechenden Fehlermeldung müssen diese daher vorher sauber deinstalliert werden. Da im LUIS nicht alle Konstellationen getestet werden können, sind wir (und andere) dankbar für dbzgl. Hinweise.
- 17. Das Installationspaket besteht immer aus den zwei Verzeichnissen "Build' mit den Hauptanwendungen und , Exceptions' mit den Zusatzanwendungen.

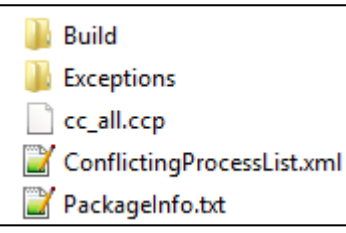

- Starten Sie zuerst immer die Setup-/Install-Datei aus dem Build-Verzeichnis
- Sind Exceptions vorhanden, installieren Sie diese erst anschließend.
- 18. Der Installer zeigt nach dem Start nur ein kleines Display mit einem durchlaufenden Balken ohne weitere Einstell- oder Auswahlmöglichkeiten. Die Installation lässt sich leider nur im Taskmanager, bzw. auf Prozessebene, verfolgen.

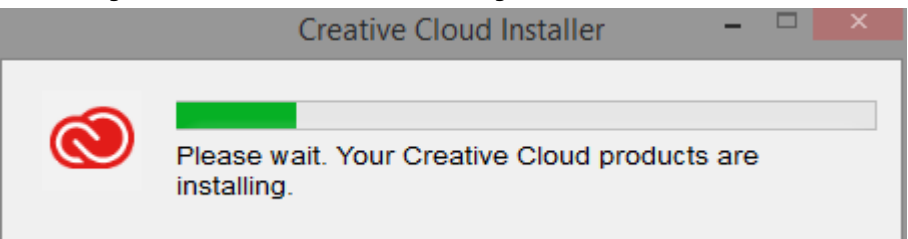

Die Installation eines CC-Komplettpakets kann bis zu 2 Stunden dauern und müsste bei Abbruchdurch versehentliches Herunterfahren oder Schalten in Standby-Betrieb neu gestartet werden. Planen Sie die Installationsdauer gut ein.

19. Es ist zwar aufwändig, aber kein Problem, nach der Installation eines CC-Komplettpaket einzelne nicht benötigte Anwendungen aus Platz- oder Performancegründen wieder zu deinstallieren. Sie können auch einen speziell konfigurierten Uninstaller bei uns anfordern.

#### **Zur Compliance**

- 20. Es darf nur die Anzahl an Lizenzen genutzt werden, die Sie bestellt haben. Da es sich um Volumenlizenzen von Adobe handelt, gibt es keine technische Kontrollmöglichkeit (Aktivierungsserver, Lizenzmanager), weder im Institut noch im LUIS. Es ist erforderlich, die Zuordnung intern zu dokumentieren.
- 21. Es handelt sich hierbei ausschließlich um gerätebezogene Lizenzen zur dienstlichen Nutzung. Sie dürfen also die Lizenz eines Programmpakets auch nur auf einem Rechner nutzen, nicht auf mehreren. Es können aber mehrere Personen an diesem Rechner mit der Lizenz arbeiten.